# **Cloud Router Switch series**

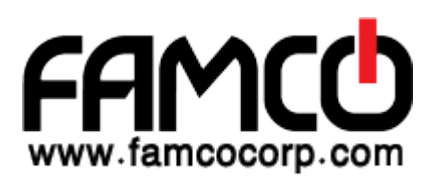

### **Setup Guide and Warranty Information**

The CRS is a highly configurable switch, powered by RouterOS. It has 24 Gigabit ports. Three models currently available:

- CRS125-24G-1S-2HnD-IN (integrated wireless, indoor case)
- CRS125-24G-1S-IN (indoor case)
- CRS125-24G-1S-RM (rackmount case)

#### **First use**

The device comes preinstalled with RouterOS and is ready to use. Device is compatible with RouterOS v6 and newer, if your device comes preinstalled with an earlier version, please upgrade before using it.

The Ethernet ports 2-24 are switched, and the device can be accessed via these ports though the IP 192.168.88.1 username is admin and there is no password. Please connect with your web browser to this IP address to configure it. Ethernet port 1 is configured as a DHCP client and has firewall on it. The SFP port is configured the same way as Ether 1, with a firewall and DHCP client on it. The Ether1 port also supports PoE input (see below note), and can be used for Netinstall recovery mode.

Please note that for the wireless model, default wireless password is the same as unit serial number. You can check this on the sticker, serial number is 12 symbols long.

See this page for connection and configuration guides: http://wiki.mikrotik.com/wiki/Category:Manual

### **Powering**

The device accepts powering in the following ways:

- Direct-input power jack: 10-28V (24V 0.8A PSU included)
- PoE input via passive PoE injector on Ether1 10-28V, PoE injector included (PoE support only where indicated on the label, earlier production units did not have PoE on Ether1, and hence did not have PoE indicated on the Ether1 label).

#### **Extension Slots and Ports**

- Twenty four (24) 10/100/1000 (Gigabit) Ethernet ports (Auto MDI/X)
- One SFP cage, compatible with 1.25G SFP modules
- Only CRS125-24G-1S-2HnD-IN: Built in 802.11b/g/n 2GHz wireless access point

#### **Resetting the device**

In case you wish to return the device to its original configuration, you can use the RESET button. Hold this button during boot time until LED lights start flashing, then release the button to reset RouterOS configuration. You can use this procedure if you have forgotten the password to access the device, or simply wish to return the unit to its default configuration state.

# **Buttons and Jumpers**

- RouterBOOT reset button (image Reset1) has several functions:
	- $\checkmark$  Hold the button before powering on the device, and at power up, the button will force load the backup boot loader. Continue holding the button for the other two functions of this button:
	- $\checkmark$  Release the button when green LED starts flashing, to reset RouterOS configuration. To not load backup boot loader, you can start holding the button after power is already applied
	- $\checkmark$  Release the button after LED is no longer flashing (~20 seconds) to cause device to look for Netinstall servers on Ether 1 port (required for reinstalling RouterOS over network)
- RouterOS reset jumper hole (image Reset2): resets RouterOS software to defaults. Hold screwdriver pressed to this reset hole, and boot the device. Hold screwdriver in place until RouterOS configuration is cleared (10 seconds).

# **Operating System Support**

Currently tested operating system is MikroTik RouterOS (starting from version 6).

#### **Safety Notice**

Electric shock hazard. This equipment is to be serviced by trained personnel only.

#### **Warranty**

**Copyright and Trademarks**. Copyright MikroTikls SIA. This manual contains information protected by copyright law. No part of it may be reproduced or transmitted in any form without prior written permission from the copyright holder. Router-BOARD, RouterOS, RouterBOOT and MikroTik are trademarks of MikroTikls SIA. All trademarks and registered trademarks appearing in this manual are the property of their respective holders.

Hardware. MikroTik warrants all RouterBOARD series equipment for the term of twelve (12) months from the shipping date to be free of defects in materials and workmanship under normal use and service, except in case of damage caused by mechanical, electrical or other accidental or intended damages caused by improper use or due to wind, rain, fire or other acts of nature.

To return failed units to MikroTik, you must perform the following RMA (Return Merchandise Authorization) procedure. Follow the instructions below to save time, efforts, avoid costs, and improve the speed of the RMA process.

- 1. If you have purchased your product from a MikroTik Reseller, please contact the Reseller company regarding all warranty and repair issues, the following instructions apply ONLY if you purchased your equipment directly from MikroTik in Latvia.
- 2. We do not offer repairs for products that are not covered by warranty. Exceptions can be made for RB1000, RB1100 and RB1200, CCR, CRS.
- 3. Out-of-warranty devices and devices not covered by warranty sent to MikroTik will be returned to the sender at sender's cost.

RMA Instructions are located on our webpage here: http://rma.mikrotik.com

**Manual**. This manual is provided "as is" without a warranty of any kind, expressed or implied, including, but not limited to, the implied warranty of merchantability and fitness for a particular purpose. The manufacturer has made every effort to ensure the accuracy of the contents of this manual, however, it is possible that it may contain technical inaccuracies, typographical or other errors. No liability is assumed for any inaccuracy found in this publication, nor for direct or indirect, incidental, consequential or other damages that may result from such an inaccuracy, including, but not limited to, loss of data or profits. Please report any inaccuracies found to support@mikrotik.com

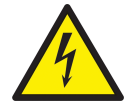

# **CE Declaration of Conformity**

#### Full Declaration of Conformity (DoC) may be obtained by visiting this web page: **http://routerboard.com/doc/**

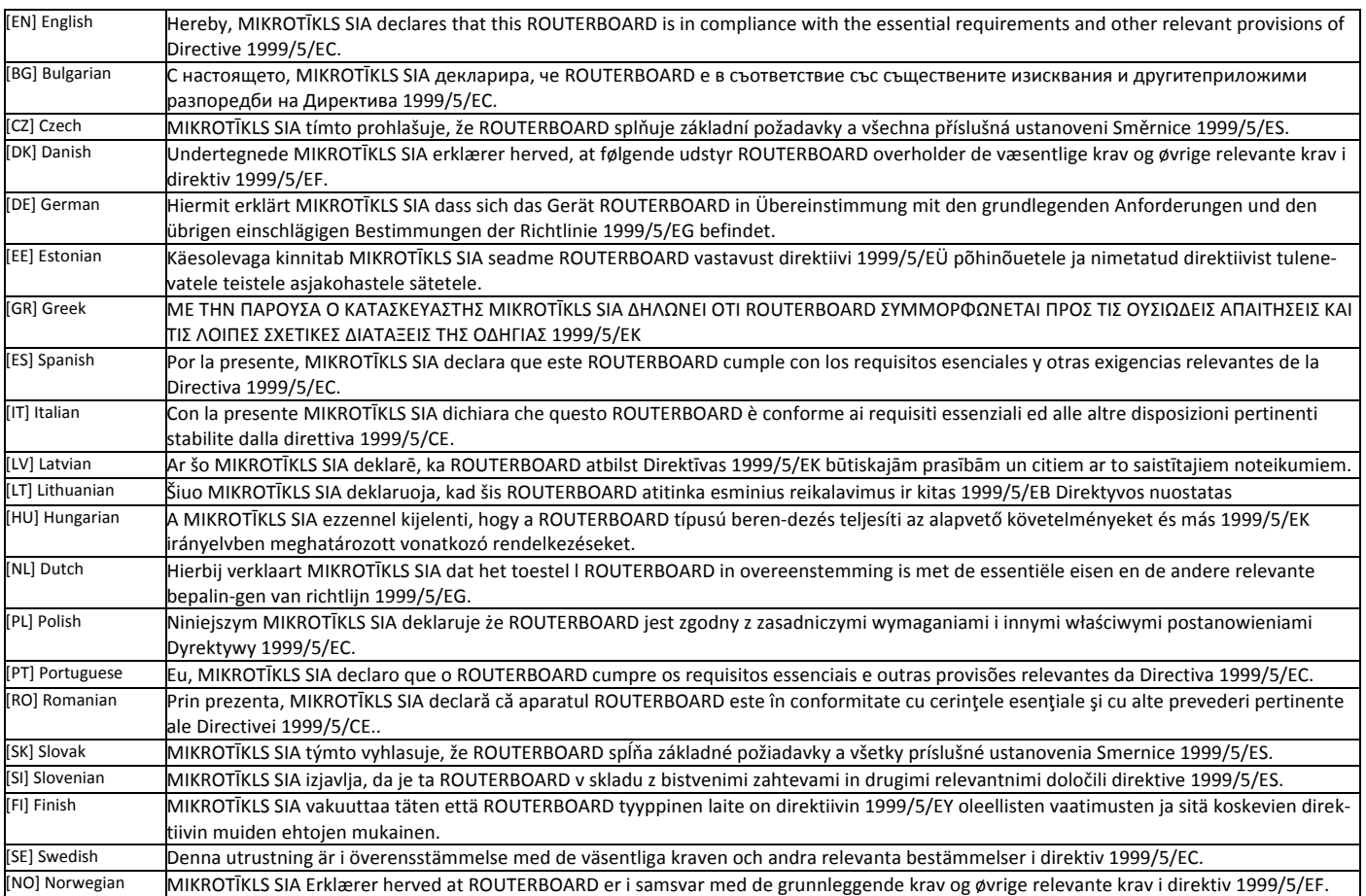

ВG. Инструкция: Свържете адаптера на захранване, за да включите устройството. Отворете 192.168.88.1 в уеб браузър, за да настроите продукта. Повече информация в http://wiki.mikrotik.com **cz. Návod k použití**: Připojte napájecí adaptér k zapnutí přístroje. Otevřete 192.168.88.1 ve webovém prohlížeči pro konfiguraci produktu. Více informací najdete v http://wiki.mikrotik.com **DK. Instruktionsbog**: Tilslut strømadapteren for at tænde for enheden. Åbn 192.168.88.1 i en webbrowser til at konfigurere produktet. Mere information i http://wiki.mikrotik.com FR. Mode d'emploi: Connectez l'adaptateur d'alimentation pour allumer l'appareil. Ouvrez 192.168.88.1 dans un navigateur Web pour configurer le produit. Plus d'informations dans http://wiki.mikrotik.com DE. Bedienungsanleitung: Verbinden Sie das Netzteil, um das Gerät einzuschalten. Öffnen Sie 192.168.88.1 in einem Web-Browser, um das Produkt zu konfigurieren. Weitere Informationen im http://wiki.mikrotik.com **EE. Kasutusjuhend**: Ühendage toiteadapter seadme sisselülitamiseks. Avatud 192.168.88.1 in veebilehitseja seadistada toodet. Rohkem teavet http://wiki.mikrotik.com **ES. Manual de instrucciones:** Conecte el adaptador de alimentación para encender la unidad. Abra 192.168.88.1 en un navegador web para configurar el producto. Más información en http://wiki.mikrotik.com **IT. Manuale di istruzioni**: Collegare l'adattatore di alimentazione per accendere l'unità. Aprire 192.168.88.1 in un browser Web per configurare il prodotto. Maggiori informazioni in http://wiki.mikrotik.com **LV. Lietošanas instrukcija:** Pievienojiet Strāvas adapteri, lai ieslēgtu ierīci. Atvērt 192.168.88.1 ar interneta pārlūku, lai konfigurētu produktu. Plašāka informācija http://wiki.mikrotik.com **LT. Naudojimosi instrukcija**: Prijunkite maitinimo adapterį įjunkite įrenginį. Į interneto naršyklę 192.168.88.1 Atidarykite galite konfigūruoti gaminį. Daugiau informacijos rasite http://wiki.mikrotik.com HU. Használati utasítás: Csatlakoztassa a hálózati adaptert a készülék bekapcsolásához. Megnyitása 192.168.88.1 egy webböngészőben beállítani a terméket. Több információ http://wiki.mikrotik.com NL. Handleiding: Sluit voedingsadapter aan op het apparaat in te schakelen. Open 192.168.88.1 in een webbrowser om het product te configureren. Meer informatie in http://wiki.mikrotik.com PL. Instrukcja obsługi: Podłącz adapter zasilania, aby włączyć urządzenie. Otwórz 192.168.88.1 w przeglądarce internetowej, aby skonfigurować urządzenie. Więcej informacji w http://wiki.mikrotik.com PT. Manual de instruções: Conecte o adaptador de alimentação para ligar o aparelho. Abra 192.168.88.1 em um navegador da web para configurar o produto. Mais informações em http://wiki.mikrotik.com RO. Instrucțiuni de utilizare : Conectați adaptorul de alimentare pentru a porni aparatul. Deschide 192.168.88.1 într-un browser web pentru a configura produsul. Mai multe informații în http://wiki.mikrotik.com SK. Návod na použitie<sup>:</sup> Pripojte napájací adaptér k zapnutiu prístroja. Otvorte 192.168.88.1 vo webovom prehliadači pre konfiguráciu produktu. Viac informácií nájdete v http://wiki.mikrotik.com SI. Navodila: Priključite napajalnik za vklop naprave. Odprite 192.168.88.1 v spletnem brskalniku nastaviti izdelek. Več informacij v http://wiki.mikrotik.com FI. Käyttöohje: Kytke virtalähde päälle laitteen. Avaa 192.168.88.1 in selaimen määrittää tuotteen. Lisää tietoa http://wiki.mikrotik.com SE. Instruktionsmanual: Anslut nätadaptern för att slå på enheten. Öppna 192.168.88.1 i en webbläsare för att konfigurera produkten. Mer information på http://wiki.mikrotik.com **NO. Bruksan**visningen: Koble strømadapteren for å slå på enheten. Åpne 192.168.88.1 i en nettleser for å konfigurere produktet. Mer informasjon på http://wiki.mikrotik.com GR. εγχειρίδιο <mark>οδηγιών</mark>: Συνδέστε τον προσαρμογέα τροφοδοσίας για να ενεργοποιήσετε τη μονάδα. Ανοίξτε 192.168.88.1 σε ένα πρόγραμμα περιήγησης στο Web για να διαμορφώσετε το προϊόν. Περισσότερες πληροφορίες στο http://wiki.mikrotik.com

See www.routerboard.com for more information. Contact support@mikrotik.com [21/01/14](https://www.famcocorp.com/pcat/170523/%D8%B1%D9%88%D8%AA%D8%B1-%D9%85%DB%8C%DA%A9%D8%B1%D9%88%D8%AA%DB%8C%DA%A9-mikrotik)

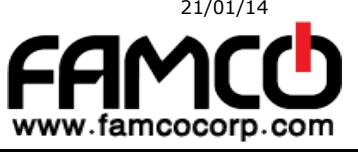